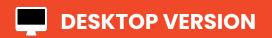

## I EASY STEP

## to view ALL your lessons' timings at ONE GLANCE

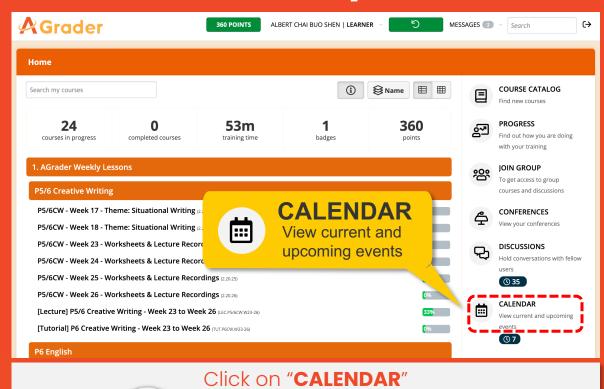

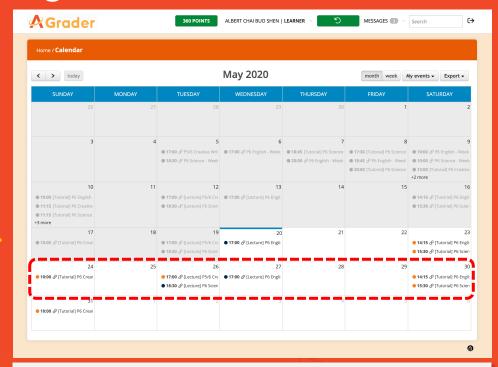

View your **current** and **upcoming** classes

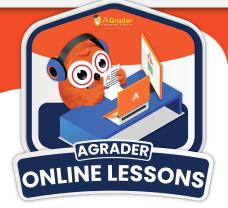

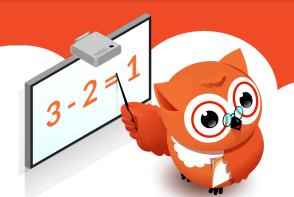

## **MOBILE VERSION**

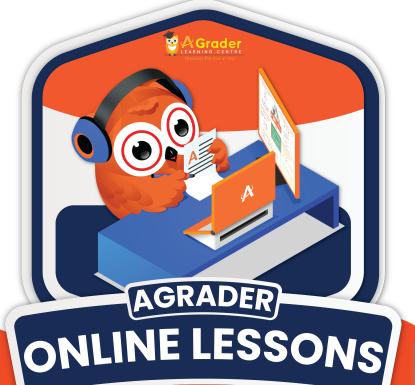

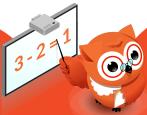

## 1 EASY STEP

to view ALL your lessons' timings at ONE GLANCE

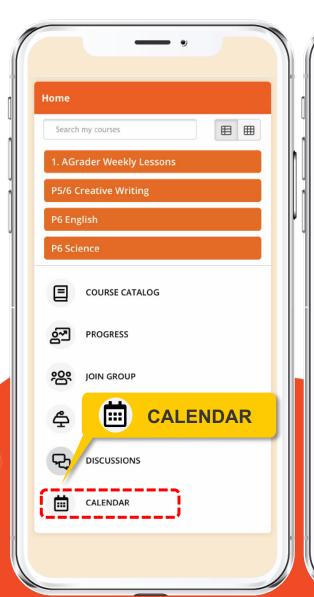

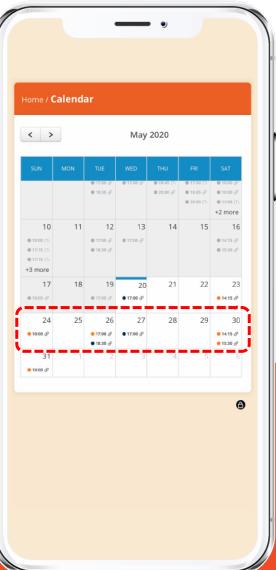

Click on "CALENDAR"

View your **current** and **upcoming** classes